## **Die Outlook-AutoArchivierung in den Optionen und in den Ordner-Eigenschaften**

*Die AutoArchivierung über die Ordner-Eigenschaften hat Vorrang gegenüber der Standard-AutoArchivierung in den Optionen*

Sie haben für Outlook 2013/2010 die Standardarchivierung festgelegt über Datei "Optionen" - Rubrik "Erweitert" - "Autoarchivierung" - Schaltfläche "Einstellungen für AutoArchivierung" (für Outlook 2007/2003 über Extras - "Optionen" - Registerkarte "Weitere" - "AutoArchivierung" - Schaltfläche "Autoarchivierung").

## **Outlook 2013 Ansicht**

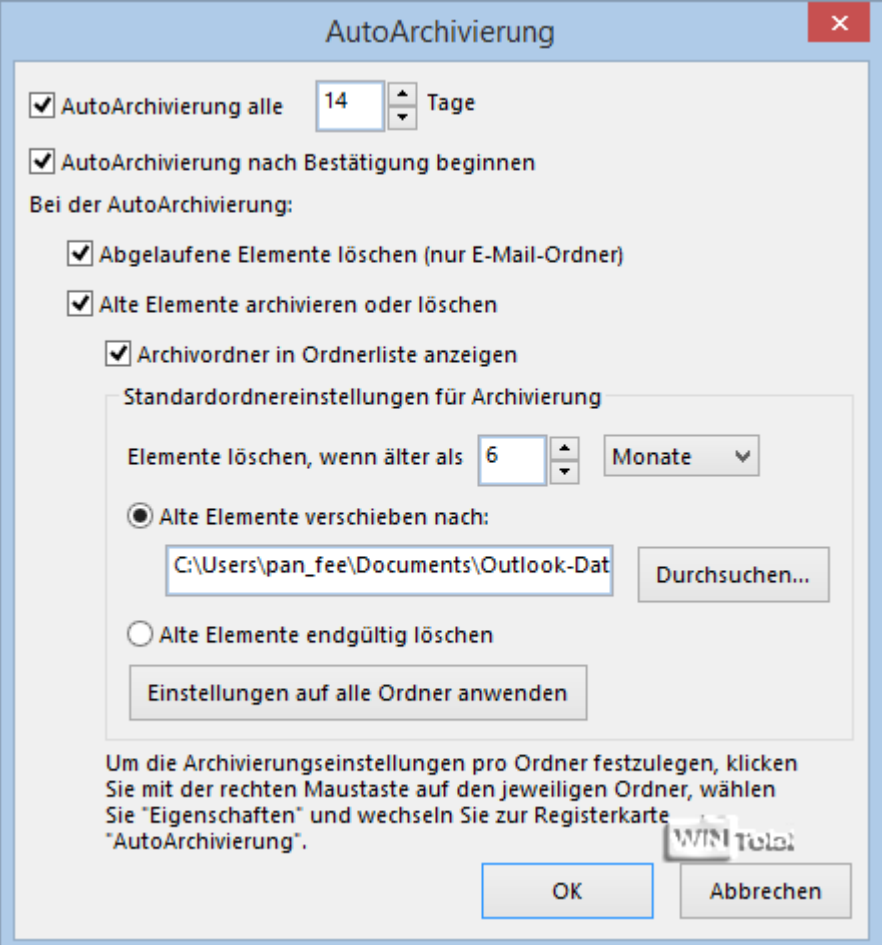

Auch wenn Sie auf die Schaltfläche "**Einstellungen auf alle Ordner anwenden**" klicken, werden die Standardeinstellungen nicht für alle Outlook-Ordner übernommen. Dazu müssen Sie noch in allen Outlook-Ordnern die Standardarchivierungseinstellungen bestätigen. Die AutoArchivierung über die Ordner-Eigenschaften hat nämlich Vorrang gegenüber den Standardarchivierungseinstellungen.

Beispiel: Öffnen Sie die "Eigenschaften" von "Gesendete Objekte" und [wechseln](http://www.wintotal.de/tipparchiv/?id=2176)<sup>g</sup> Sie zur Registerkarte "**AutoArchivierung**". Hier finden Sie die Option "**Standardarchivierungseinstellungen verwenden**" und darunter die Schaltfläche, die die Standard-AutoArchivierung in den "Optionen" anzeigt. Haben Sie den Punkt aktiviert und auf "Übernehmen" geklickt, greift die Standard-AutoArchivierung.

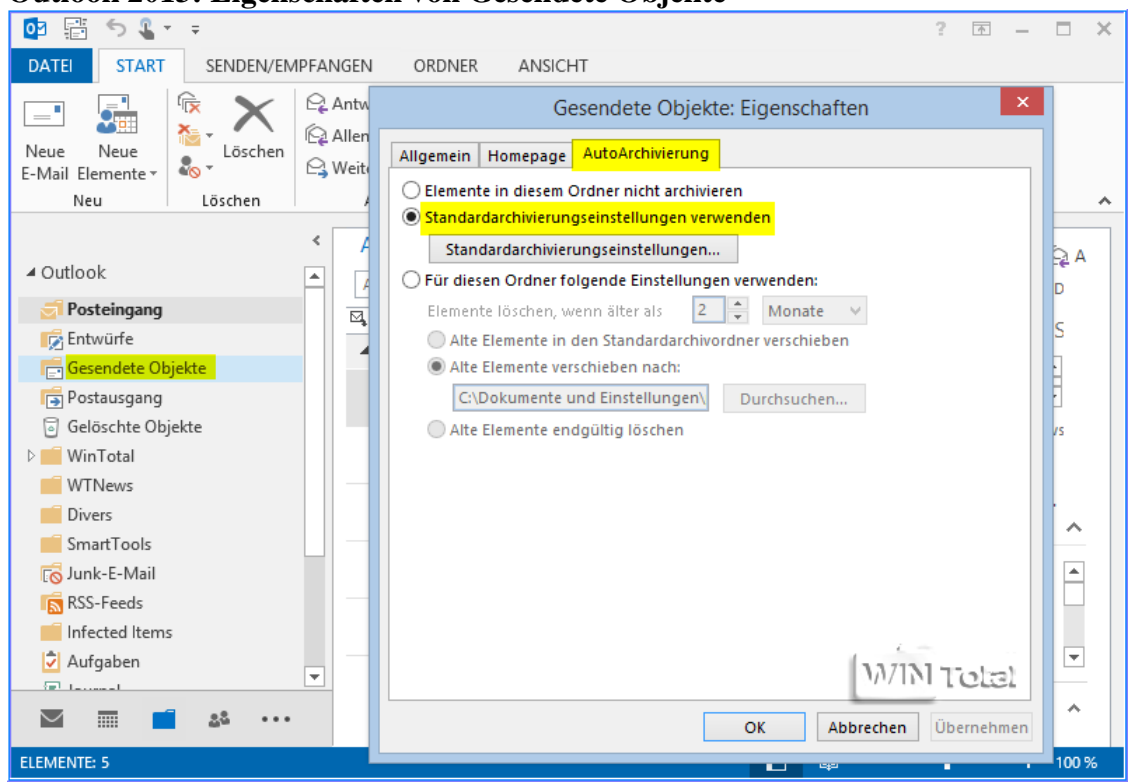

Aktivieren Sie aber den Punkt "**Für diesen Ordner folgende Einstellungen verwenden**" und ändern die Einstellungen nach Ihren Wünschen oder Sie aktivieren den Punkt "**Elemente in diesem Ordner nicht archivieren**" und klicken dann auf "Übernehmen", greift diese Einstellung. Die Standard-AutoArchivierung gilt dann nicht mehr für "Gesendete Objekte".

Wenn Sie also merken, dass die AutoArchivierung bei einem (oder mehreren) Ordnern nicht Ihren Wünschen entspricht, sollten Sie die Einstellungen kontrollieren.

## **Outlook 2013: Eigenschaften von Gesendete Objekte**